## **QGIS Application - Bug report #20184 [Options] Missing "cap style" parameter in Options --> digitizing tab --> Curve offset tools**

*2018-10-22 05:01 PM - Harrissou Santanna*

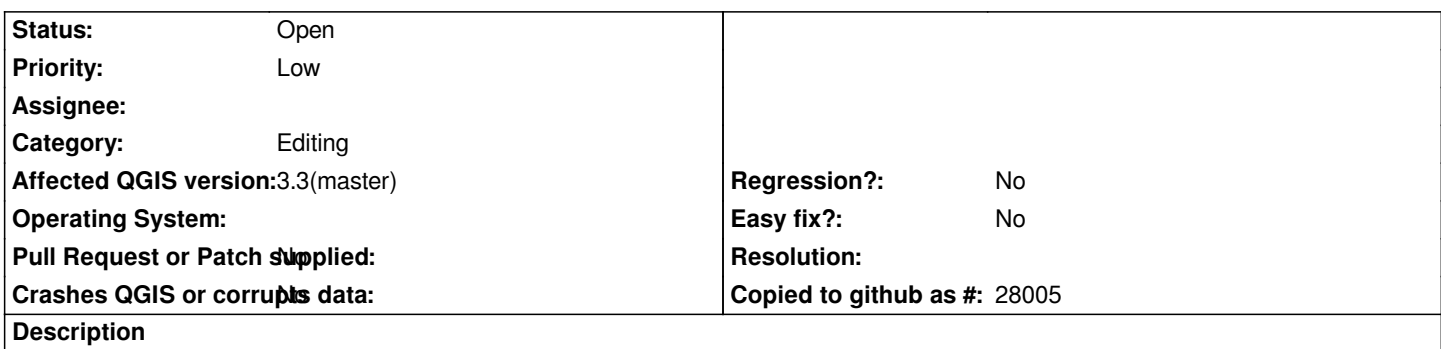

*When using the "Offset curve" tool from the advanced digitizing toolbar, you get a input dialog with options like "Join style", "Quadrant segments", "Miter limit" or "Cap style". All but the latter are from the Settings --> Options --> Digitizing --> Curve offset tools section. For consistency, it could be nice to have that setting also there.*